# 利用 Illumina Proactive 设立远程系统诊断

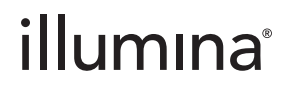

仅供科研使用,不可用于诊断程序。

## 目录

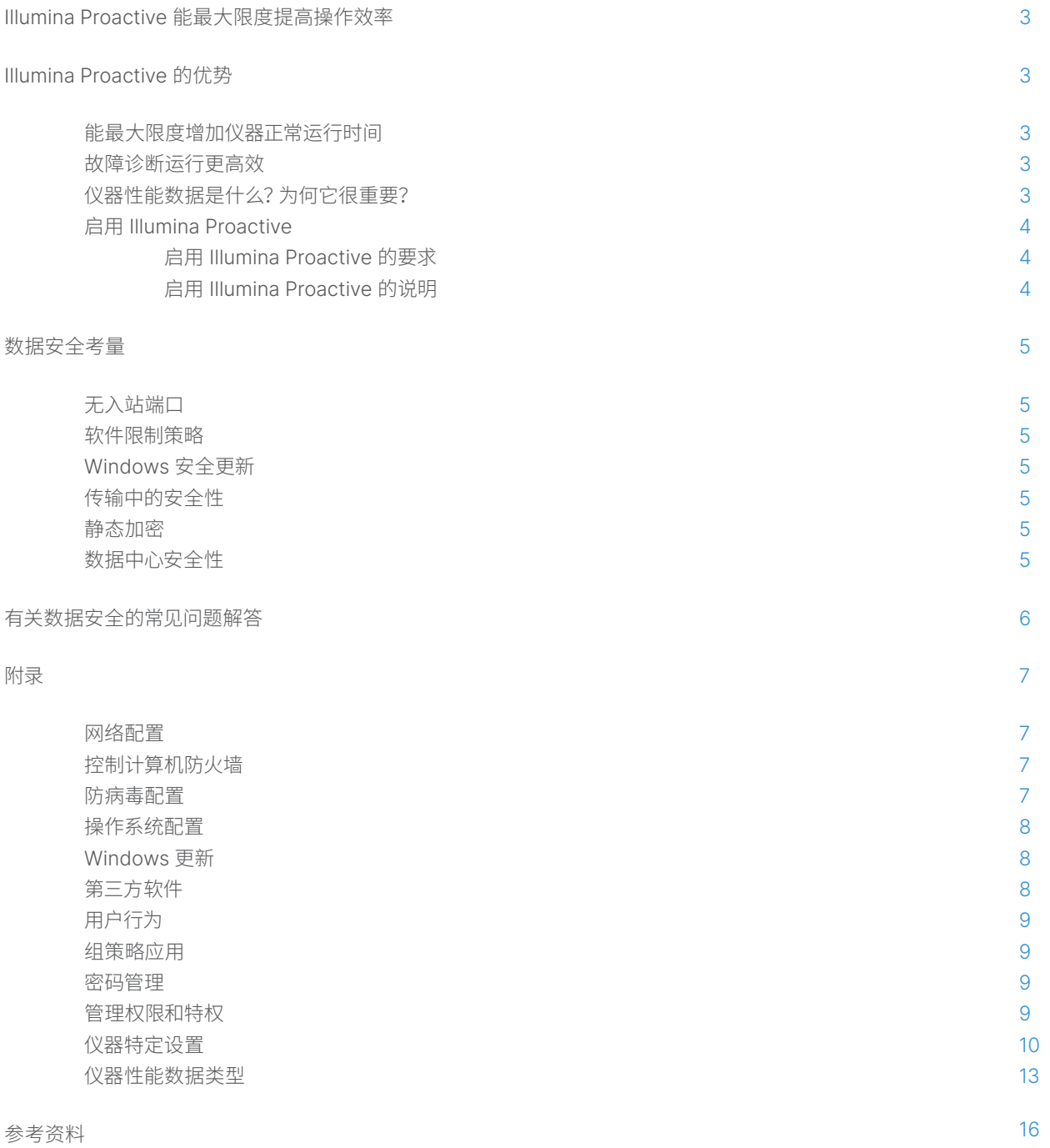

## <span id="page-2-0"></span>Illumina Proactive 能最大限度提高操作效率

Illumina 提供了众多新一代测序 (NGS) 仪器,它们成为许多实验室的核心测序系统。 无论运营大型测序中心,还是运营只有一台 仪器的小型研究实验室,仪器操作和管理均应可靠,这对于发挥仪器最佳用途,实现最大通量至关重要。

为了帮助实验室实现此目标,Illumina 提供了远程系统诊断服务 Illumina Proactive。该服务会将每次运行的仪器性能数据发 送给 Illumina,以实现预防性维护。所有 Illumina 测序仪器都可捕获性能数据,而用于监控性能的指标类型则由软件版本而定。 通过启用 Illumina Proactive,用户可以更准确地诊断故障并检测故障风险,从而方便进行故障排除。此外, Illumina Proactive 还能增加仪器正常运行时间、提高操作效率并降低资源损失风险([图](#page-2-1) 1)。本技术说明介绍了仪器性能监控的好处、提供了如何启 用 Illumina Proactive 的说明,并回答了有关数据安全的常见问题。

## Illumina Proactive 的优势

#### 能最大限度增加仪器正常运行时间

检测故障风险较高的仪器组件,可以缩短计划外停机时间,也可让用户在方便时安排所需的组件更换。我们已针对多个 Illumina 仪 器组件实现了此功能,将会继续将范围扩大到其他组件。

#### 故障诊断运行更高效

查找、下载然后发送对问题进行故障诊断所需的信息可能会导致不必要的延迟。相反,通过 Illumina Proactive 直接访问仪器性能 参数可让 Illumina 服务和支持团队能够快速诊断和排除仪器问题。此外,历史性能监控数据有助于高效排查故障,有时也有助于 对仪器进行预防性维修。

#### 仪器性能数据是什么?为何它很重要?

仪器性能数据是指可表明测序仪器的操作性能特征的任何指标,包括软件日志、仪器配置和其他文件类型。测序数据不包括在此类 别中,不能通过同一数据流访问或报告。仪器性能数据可以各种方式支持故障风险预测、故障检测和性能问题故障排除[\(表](#page-3-1) 1)。

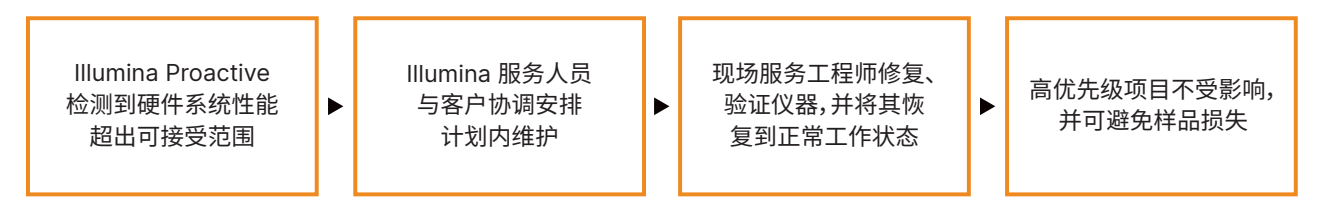

<span id="page-2-1"></span>图 1: Illumina Proactive 在行动示例 — 在此示例中,通过例行监控系统性能数据检测到光学硬件故障风险,从而针对一个高优先级项目进行了 计划内维护。避免了在时间、人工和样品方面可能造成的高昂损失。

#### <span id="page-3-1"></span><span id="page-3-0"></span>表 1: 不同类型的运行性能数据

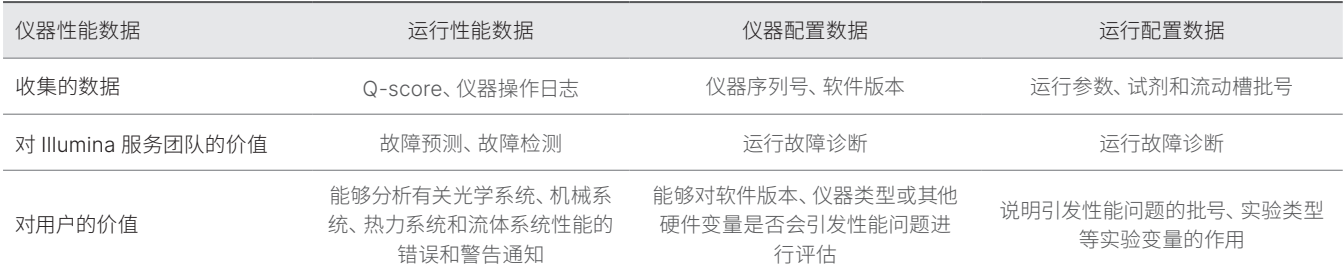

#### 启用 Illumina Proactive

每个系统的仪器性能监控由用户在控制软件中配置。用户指南中提供了有关如何启用或禁用仪器性能数据传送的详细信息。 关于通用网络配置和仪器专用网络配置的更多细节,请参见本文档中的"通用设置"和"仪器专用设置"两章节内容。

#### 启用 Illumina Proactive 的要求:

- 不需要入站端口
- 出站端口 443
- 按地区接入 BaseSpace™ 域
- 接入网络,同时带宽符合专用仪器场地准备工作指南中的规定
- 软件必须配置为启用性能监控

P 有关端点要求和网络配置建议的详细信息,请参见 [support-docs.illumina.com/SHARE/NetworkSecurity/Content/](https://support-docs.illumina.com/SHARE/NetworkSecurity/Content/SHARE/NetworkSecurity/SecurityIntro.htm) [SHARE/NetworkSecurity/SecurityIntro](https://support-docs.illumina.com/SHARE/NetworkSecurity/Content/SHARE/NetworkSecurity/SecurityIntro.htm)

#### 启用 Illumina Proactive 的说明:

- 1. 确保任何有关信息安全的问题都由适当的 IT 代表予以解决,并满足所有机构要求。
- 2. 确认当前系统仪器性能监控设置。一些仪器可能默认已启用这些设置。查看仪器性能监控设置。
- 3. 开始运行前,选中"Send Instrument Performance Data to Illumina(将仪器性能数据发送给 Illumina)"复选框。所有 Illumina 仪器应该都会在用户界面中提供此选项,不过具体用词可能有所不同。

## <span id="page-4-0"></span>数据安全考量

数据安全是 Illumina 客户的重中之重。正因为意识到我们的社区越来越关注基因组数据和其他健康数据隐私,Illumina 设计了不 同的产品来满足这些不断演变的标准。经过坚持不懈的努力,随着我们不断设计出新的系统以及识别出新的信息 威胁,Illumina 操作系统的安全配置文件日益完善。考虑到不断识别出的新威胁,Illumina 也在持续评估和完善系统安全配置 文件,以保持强大的网络安全态势,并为医疗保健领域的持续创新提供支持。保护客户个人信息(包括基因组数据)的隐私性是 Illumina 践行的基本原则。

#### 无入站端口

Illumina 测序系统不需要互联网入站端口。Illumina 建议封锁这些端口,从而降低通过互联网访问登录屏幕的可能性。此安全措 施可减少从远程位置访问操作系统的几率。

#### 软件限制策略

许多 Illumina 系统都具有一项称为软件限制策略 (SRP) 的功能, 该功能仅允许 Illumina 已批准 (已列入允许列表) 的应用程序在 Illumina 计算机上运行。此限制可降低任何恶意软件执行的可能性,即使这些恶意软件渗入了系统也不例外。因为无论恶意软件呈 现为何种文件格式(例如,恶意软件可能呈现为图像文件或 Excel 电子表格),SRP 保护机制都不会允许其执行。

#### 传输中的安全性

仪器通过基于 Web 的应用程序接口 (API) 与 BaseSpace™ Sequence Hub 通信。测序仪器与 BaseSpace Sequence Hub 之间 使用传输层安全性 (TLS 1.2) 协议传输所有流量。该协议是一种互联网标准,用于对在互联网上传输的敏感通信进行加密。所有服 务方法都需要 API 密钥签名,拒绝向无签名者提供服务。

#### 静态加密

存储在持久存储系统中的数据称为"静态"数据。BaseSpace Sequence Hub 使用高级加密系统 (AES)-256 来保护静态数据。 AES-[2](#page-15-1)56 是一种电子数据加密规范,由美国国家标准与技术研究院 (NIST) 设立<sup>2</sup>。

#### 数据中心安全性

Illumina Proactive 与 Amazon Web Services (AWS) 提供的现有 Illumina [云基础架构](https://help.basespace.illumina.com/additional-resources/additional-resources/security-model)相集成。我们使用 Illumina BaseSpace Sequence Hub 来管理对数据的安全访问。这个平台的云应用程序套件已获得年度 ISO 27001:2013 审计认证[3](#page-15-2) 和《美国健康保 险流通与责任法案》(Health Insurance Portability and Accountability Act, 简称 HIPAA) 认证 (AT101)<sup>[4](#page-15-3)、5</sup>。Illumina Proactive 不需要 BaseSpace Sequence Hub 帐户。

Illumina 软件即服务 (SaaS) 产品的设计和操作符合有关数据保护和数据处理的最佳实践和法律要求,包括《一般数据保护法案》 (General Data Protection Regulation,简称 GDPR)。客户应确定使用其自身个人数据需承担的 GDPR 责任。有关 Illumina 的云数据安全和隐私保护规范的更多详细信息,请参见 Illumina [云数据安全页面。](https://www.illumina.com/informatics/infrastructure-pipeline-setup/genomic-data-storage-security.html)有关云服务提供商数据安全保护规范,请参见 AWS [数据保护页面](https://aws.amazon.com/compliance/data-protection/)。

## <span id="page-5-0"></span>有关数据安全的常见问题解答

#### 问:如果我启用了 Illumina Proactive,我的测序数据会发送给 Illumina 吗?

答:不会。仪器只会将仪器性能数据(包括软件日志和仪器配置,如上文所述)发送给 Illumina。不会发送也不能通过此服务访问测 序运行数据。各项功能都会辨别仪器性能监控和测序数据分析之间的连接性[\(表](#page-5-1) 2)。

#### <span id="page-5-1"></span>表 2: BaseSpace Sequence Hub 连接选项

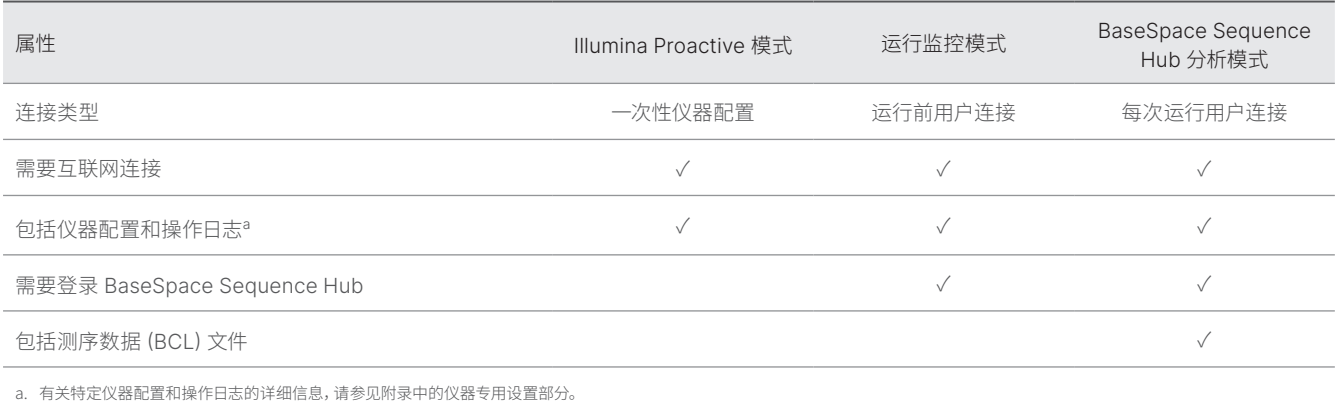

#### 问:将我的仪器性能数据发送给 Illumina 是否能实现主动检测所有类型的故障风险?

答:不能。迄今为止,在许多情况下仪器性能监控都成功实现了预防性维护。随着可用数据的增多,此服务在 Illumina 测序产品系 列中所能应用到的范围将不断扩大,功能也将逐步改善。

#### 问:是否需要登录 BaseSpace Sequence Hub 来启用此服务?

答:不需要。对于仪器性能数据模式,只需要通过网络连接 Illumina。因为仪器性能数据和测序数据相互之间是独立发送的, 所以不需要登录 BaseSpace Sequence Hub。

#### 问:我的信息安全团队需要额外的技术信息才能启用此服务。是否有其他资源可用?

答:有的。我们可提供额外的资源来解决 Illumina 仪器和 Proactive 软件的数据安全问题,并提供一般数据安全最佳实践。 您可以发送电子邮件至 [techsupport@illumina.com](mailto:techsupport@illumina.com) 联系 Illumina 技术支持团队。

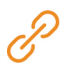

有关 Illumina 数据安全保护规范的详细信息,请访问 [Illumina](https://support.illumina.com/support-content/security/illumina-security.html) 安全网页或查看我们公司的[隐私政策。](https://www.illumina.com/company/legal/privacy.html)有关我们的 NGS 系统和云端 SaaS 产品特定的数据安全文档,请参见附录。

<span id="page-6-0"></span>问: Illumina Proactive 是否符合 GDPR 法律的要求?

答:符合。Illumina SaaS 产品的设计和操作符合全球法律要求,包括 GDPR。

#### 问: Illumina 在数据安全的最佳实践方面是否有其他建议?

答:仅供科研使用的仪器和诊断医疗设备的安全部署有赖于安全保护层。Illumina 强烈建议将仪器和设备与受信任的设备一起部 署在尽可能小的网络子网或安全环境中。应使用防火墙和其他网络策略来限制入站和出站访问。实验名称或样品 ID 中也应去除样 品特定的信息,以保护敏感数据。

## 附录

本文的其余部分介绍了 IT 部门实施 Illumina Proactive 所需了解的相关要求。

#### 网络配置

在所有 Illumina 系统中,用于实施 Illumina Proactive 或与 BaseSpace Sequence Hub 集成的一些集成设置都是相同的, 但每个平台可能还有其特定的要求,具体取决于预期的使用场景。Illumina 会在某个位置提供有关通用连接要求(所有 ILMN 平台通用的连接)和特定于每个平台的设置的更新信息。

有关详细信息(包括其他网络配置建议),请访问 [support-docs.illumina.com/SHARE/NetworkSecurity/Content/SHARE/NetworkSecurity/SecurityIntro](https://support-docs.illumina.com/SHARE/NetworkSecurity/Content/SHARE/NetworkSecurity/SecurityIntro.htm)

#### 控制计算机防火墙

Windows 防火墙可通过过滤传入流量来剔除潜在的威胁,从而保护控制计算机。默认情况下,防火墙处于启用状态,以阻止所有 入站连接。请保持防火墙的启用状态,并允许出站连接。

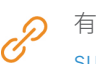

有关所需端点的详细信息,请访问 [support-docs.illumina.com/SHARE/NetworkSecurity/Content/SHARE/NetworkSecurity/WindowsFirewall](https://support-docs.illumina.com/SHARE/NetworkSecurity/Content/SHARE/NetworkSecurity/WindowsFirewall.htm)

不需要也不建议使用入站端口,除非用于 Local Run Manager。某些系统可能默认启用了远程桌面协议 (RDP),建议关闭所有入 站端口(包括 RDP),除非 Local Run Manager 被标明为本地允许列表要求使用。Local Run Manager 不需要访问互联网, 只需访问本地存储和管理资源。《Illumina 安全最佳实践指南》提供了有关防火墙和 RDP 的更多信息。

#### <span id="page-7-0"></span>防病毒配置

强烈建议使用用户选择的防病毒软件来保护仪器控制计算机免遭病毒攻击。为避免丢失数据或受到干扰,请按以下方式配置防病 毒软件:

- 设置为手动扫描,请勿允许自动扫描
- 仅在仪器未使用时执行手动扫描
- 设置为无需用户授权即下载更新,但不安装更新
- 请勿在仪器操作期间更新;仅在仪器未处于运行状态且可安全地重新启动仪器控制计算机时进行更新
- 更新后请勿立即自动重新启动计算机
- 从所有实时文件系统保护机制中排除应用程序目录和数据驱动器;将此设置应用于 C:\Illumina 和 Z:\ilmn 目录
- 禁用 Windows Defender; 此 Windows 产品可能会影响 Illumina 软件使用的操作系统资源

#### 操作系统配置

Illumina 仪器已在装运之前进行测试和验证,可按照规范操作。安装后,更改设置可能会造成性能或安全风险。以下配置建议可以 降低操作系统在性能和安全方面的风险:

- 配置至少包含 10 个字符的密码,并以本地 ID 策略作为额外的配置指导;记录密码并妥善保存
- Illumina 不会保留客户登录凭据,不知道密码的情况下无法重置
- 如果不知道密码,则需要请 Illumina 代表恢复出厂默认值,这样会从系统中删除所有数据并将支持时间延长必要的时长
- 将 Windows 的自动更新配置为禁止更新
- 在连接到包含组策略对象 (GPO) 的域时,有些设置可能会影响操作系统或仪器软件;如果仪器软件运作不正常,请向您所在机 构的 IT 管理员咨询是否存在 GPO 干扰
- 使用 Windows 防火墙或网络防火墙(硬件或软件),并禁用远程桌面协议 (RDP);有关防火墙和 RDP 的详细信息, 请参见《Illumina 安全最佳实践指南》<sup>5</sup>
- 维护用户的管理权限;llumina 仪器在出货时已将仪器软件配置为允许用户权限
- 系统使用的是固定的内部 IP 地址,在发生冲突时可能会导致系统故障
- 控制计算机用于操控 Illumina 测序系统;上网浏览、查收电子邮件、审阅文档以及进行其他非测序操作会导致质量和安全问题

#### <span id="page-8-0"></span>Windows 更新

Illumina 建议只应用重要的安全更新。为了对仪器控制计算机的配置和操作加以控制并提供更稳固的操作环境,默认的 Windows 操作系统关闭了 Windows 更新功能。对系统进行功能或一般更新会将系统操作环境置于风险之中,不支持此操作。《[Illumina](https://www.illumina.com/content/dam/illumina-marketing/documents/products/guides/illumina-security-best-practices-guide-970-2016-016.pdf)  [安全最佳实践指南》](https://www.illumina.com/content/dam/illumina-marketing/documents/products/guides/illumina-security-best-practices-guide-970-2016-016.pdf)提供了有关 Windows 更新替代方案的详细信息。

#### 第三方软件

Illumina 不支持安装时所提供的软件之外的任何软件。切勿安装并非系统附带的 Chrome、Java、Box 或任何其他第三方软件。 第三方软件未经测试,可能会影响系统性能与安全。例如,RoboCopy 或其他同步和流处理程序会干扰控制软件套装所执行的流 处理,因此可能会导致测序数据损坏或丢失。

#### 用户行为

仪器控制计算机用于操控 Illumina 测序系统。不能将它用作一般用途计算机。出于质量和安全方面的原因,不建议用控制计算机 进行上网浏览、查收电子邮件、审阅文档或其他不必要的活动,因为这些活动会导致性能下降或数据丢失。

#### 组策略应用

在连接到包含组策略对象 (GPO) 的域时,有些设置可能会影响操作系统或仪器软件[\(表](#page-9-1) 3)。如果仪器软件运作不正常,请向您所 在机构的 IT 管理员咨询是否存在 GPO 干扰。

#### 密码管理

配置至少包含 12 个字符的密码,并使用本地 ID 策略作为额外的配置指导。请记录密码并妥善保存。出于客户安全考虑,Illumina 不会保留客户登录凭据,不知道密码的情况下无法重置。如果不知道密码,则需要请 Illumina 代表恢复出厂默认值,这样会从系统 中删除所有数据并将支持时间延长必要的时长。

#### <span id="page-9-0"></span>管理权限和特权

维护用户的管理权限。Illumina 仪器在出货时已将仪器软件配置为允许用户权限。

#### <span id="page-9-1"></span>表 3:内部系统操作的通用批准要求

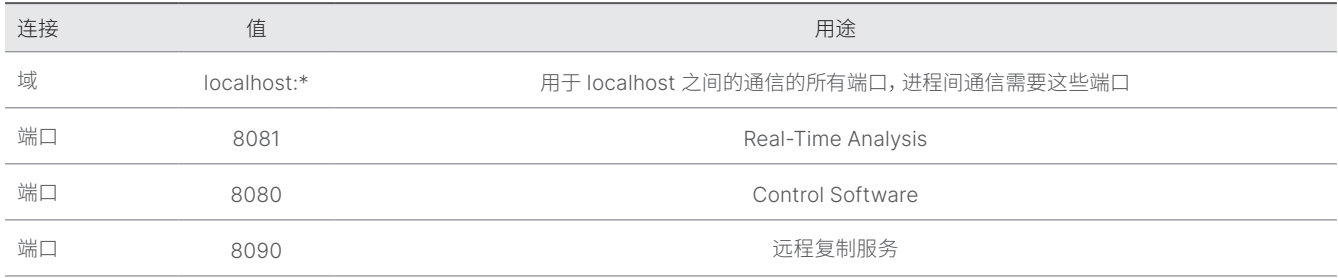

#### 仪器专用设置

除上述设置之外,对于各个平台还需要考虑其他一些设置,它们是需要列入允许列表的内部设置[\(表](#page-9-2) 4[、表](#page-10-0) 5)。

#### <span id="page-9-2"></span>表 4: Illumina 测序系统的信息安全规范

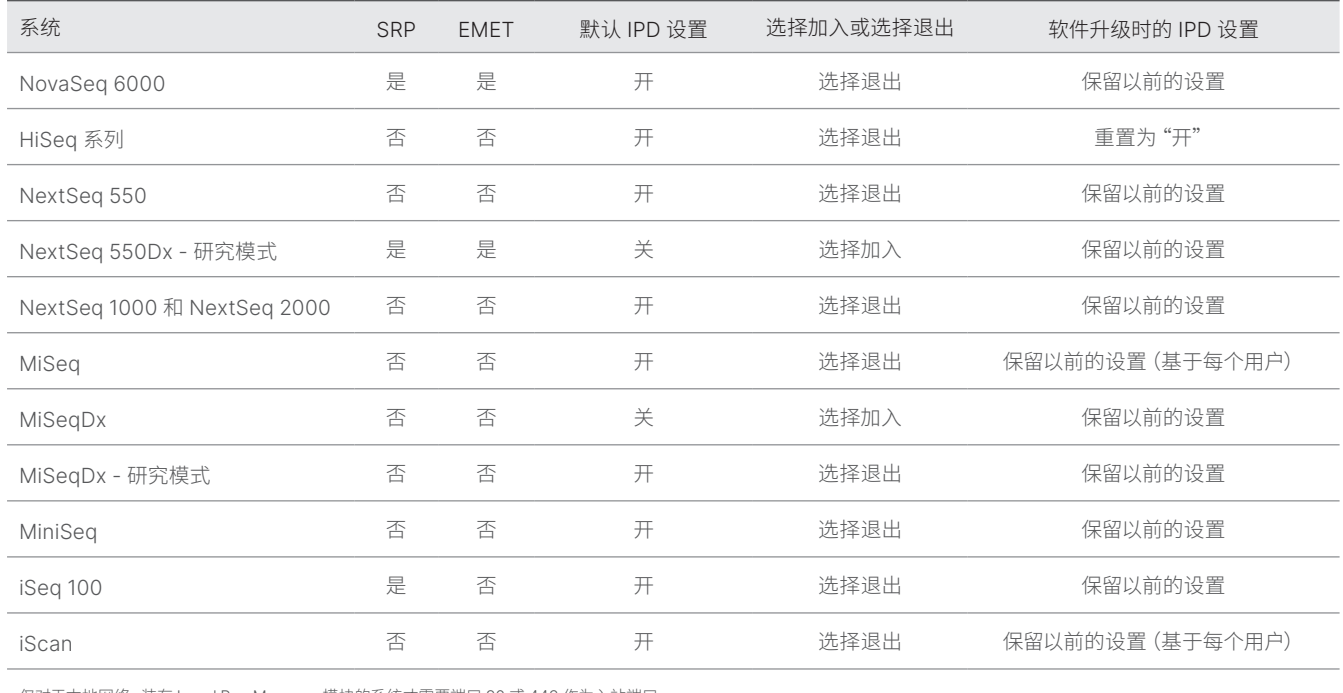

仅对于本地网络,装有 Local Run Manager 模块的系统才需要端口 80 或 443 作为入站端口。

#### <span id="page-10-0"></span>表 5: 各系统的内部通信要求

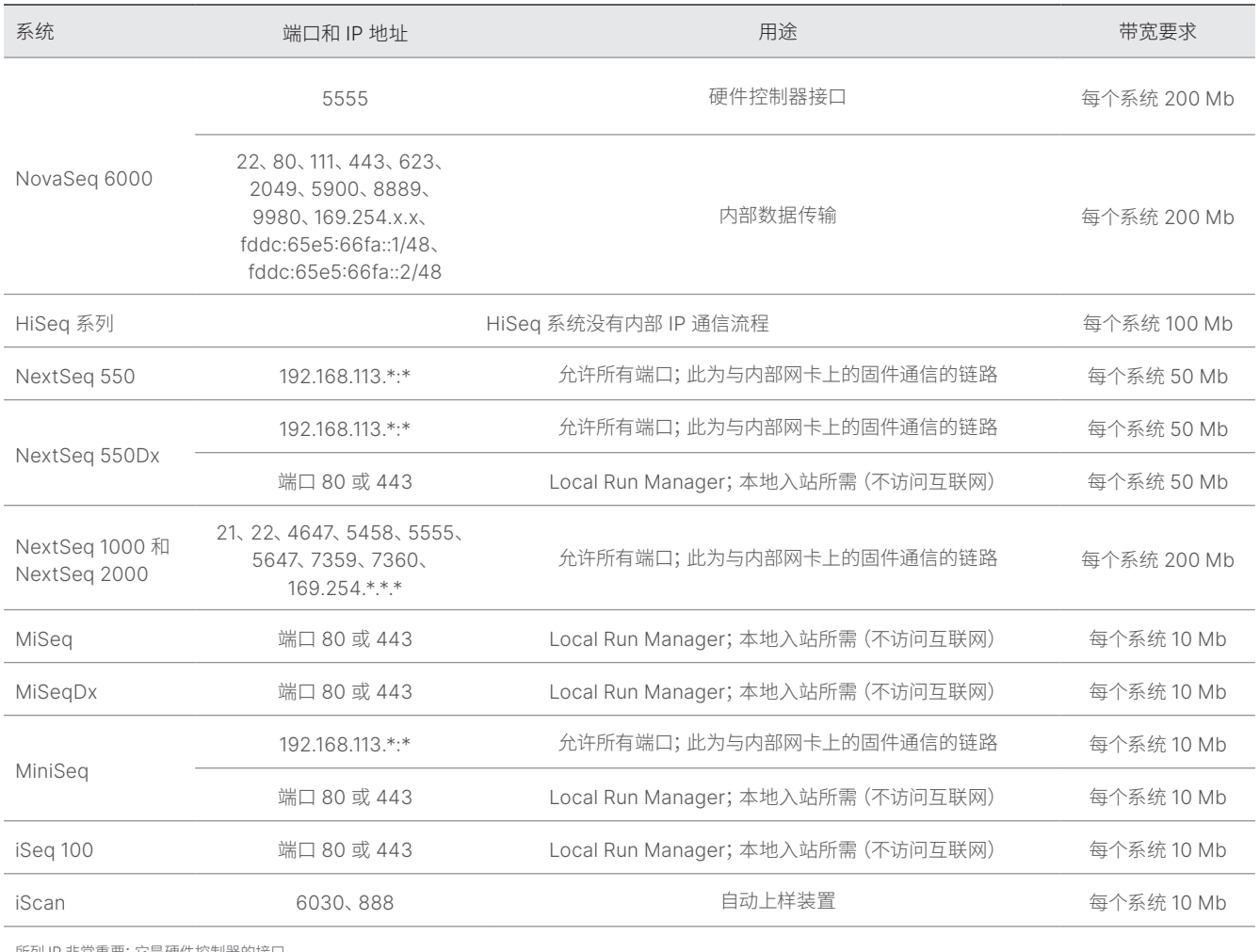

所列 IP 非常重要;它是硬件控制器的接口。

有关通信要求的更多详细信息,请参见特定系统的场地准备指南[\(表](#page-11-0) 6)。每个特定系统的用户指南中都介绍了通过仪器软件启用 IPD 的步骤[\(表](#page-11-0) 6)。

<span id="page-11-0"></span>表 6: Illumina 系统的用户指南和场地准备指南

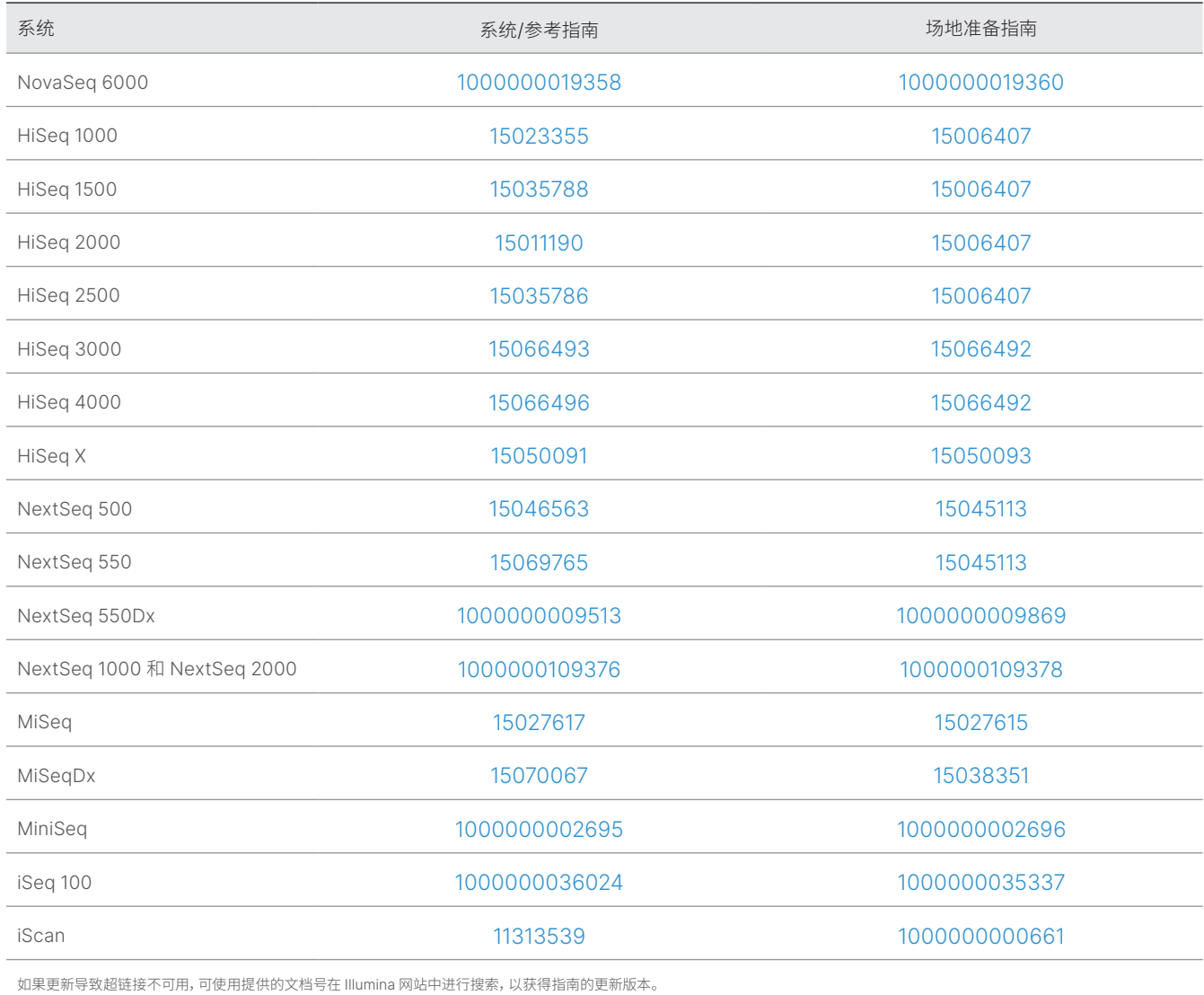

### <span id="page-12-0"></span>仪器性能数据类型

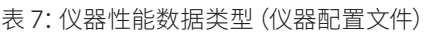

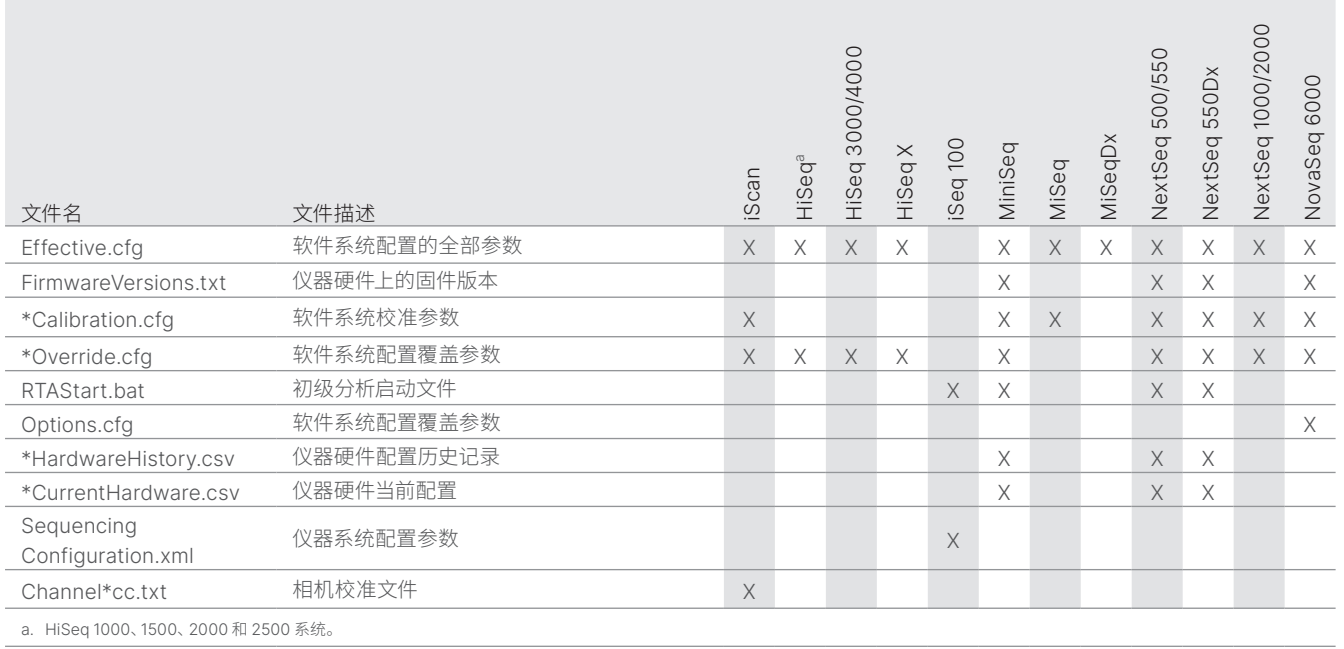

#### 表 8:仪器性能数据类型(仪器操作日志)

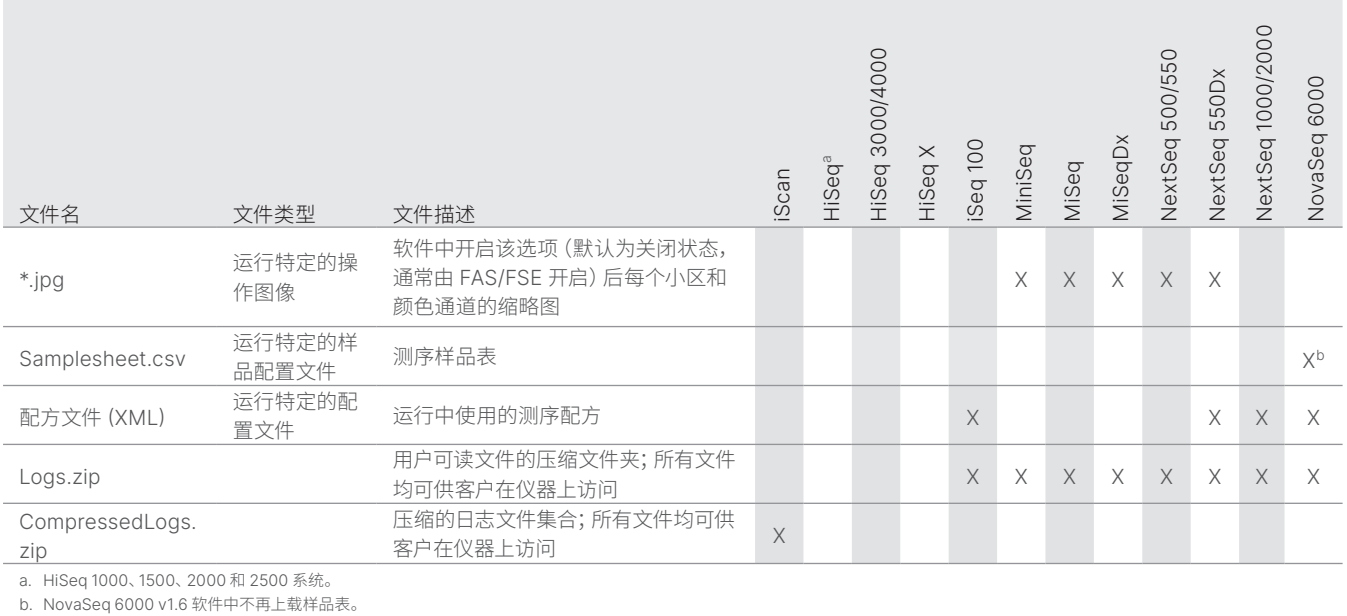

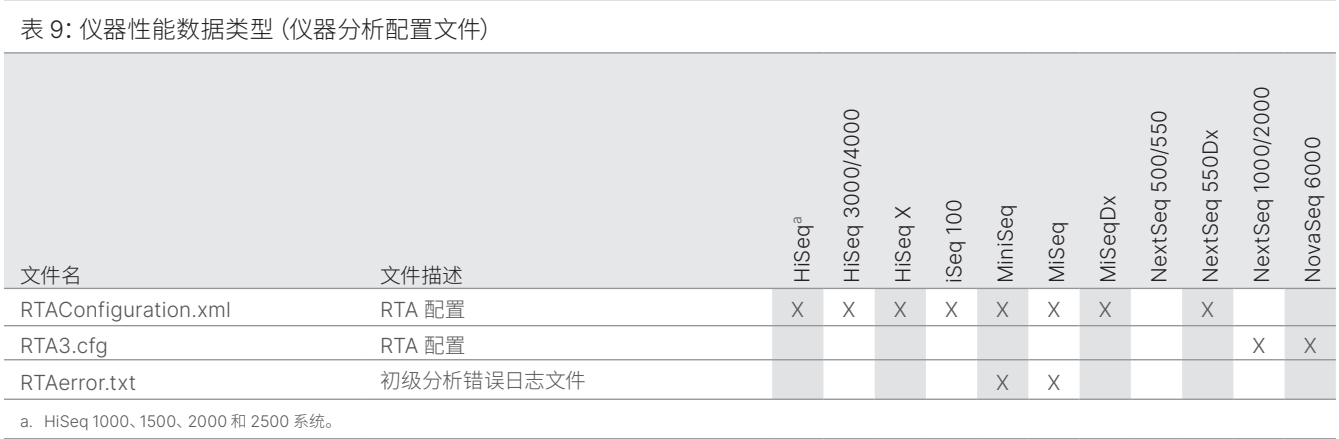

#### 表 10:仪器性能数据类型(其他文件类型) NextSeq 1000/2000 NextSeq 1000/2000 HiSeq 3000/4000 NextSeq 500/550 HiSeq 3000/4000 NextSeq 500/550 NextSeq 550Dx NextSeq 550Dx NovaSeq 6000 NovaSeq 6000 iSeq 100 MiniSeq MiSeqDx HiSeq X HiSeqa MiSeq 文件名 文件描述 \*.IMF logs 软件操作日志文件 X X X X X X \*Results.zip 服务软件测试结果; 仅当服务和支持人员在服务软件中触发时 发送 <sup>X</sup> <sup>X</sup> <sup>X</sup> <sup>X</sup> a. HiSeq 1000、1500、2000 和 2500 系统。

#### 表 11:仪器性能数据类型(运行特定的操作日志)

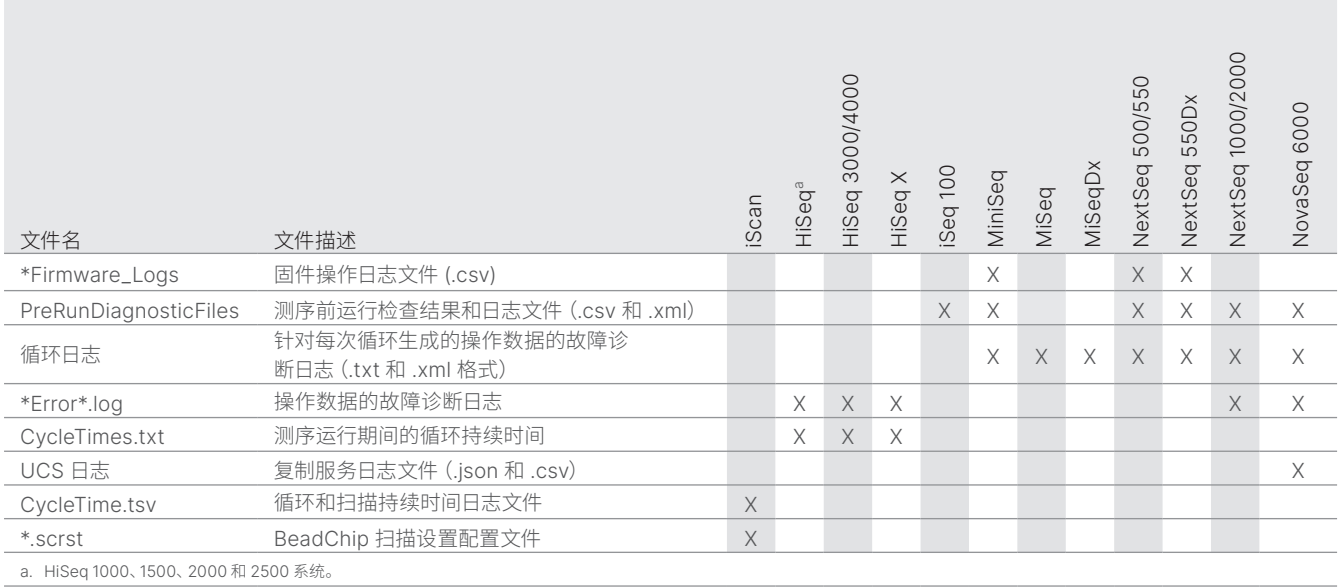

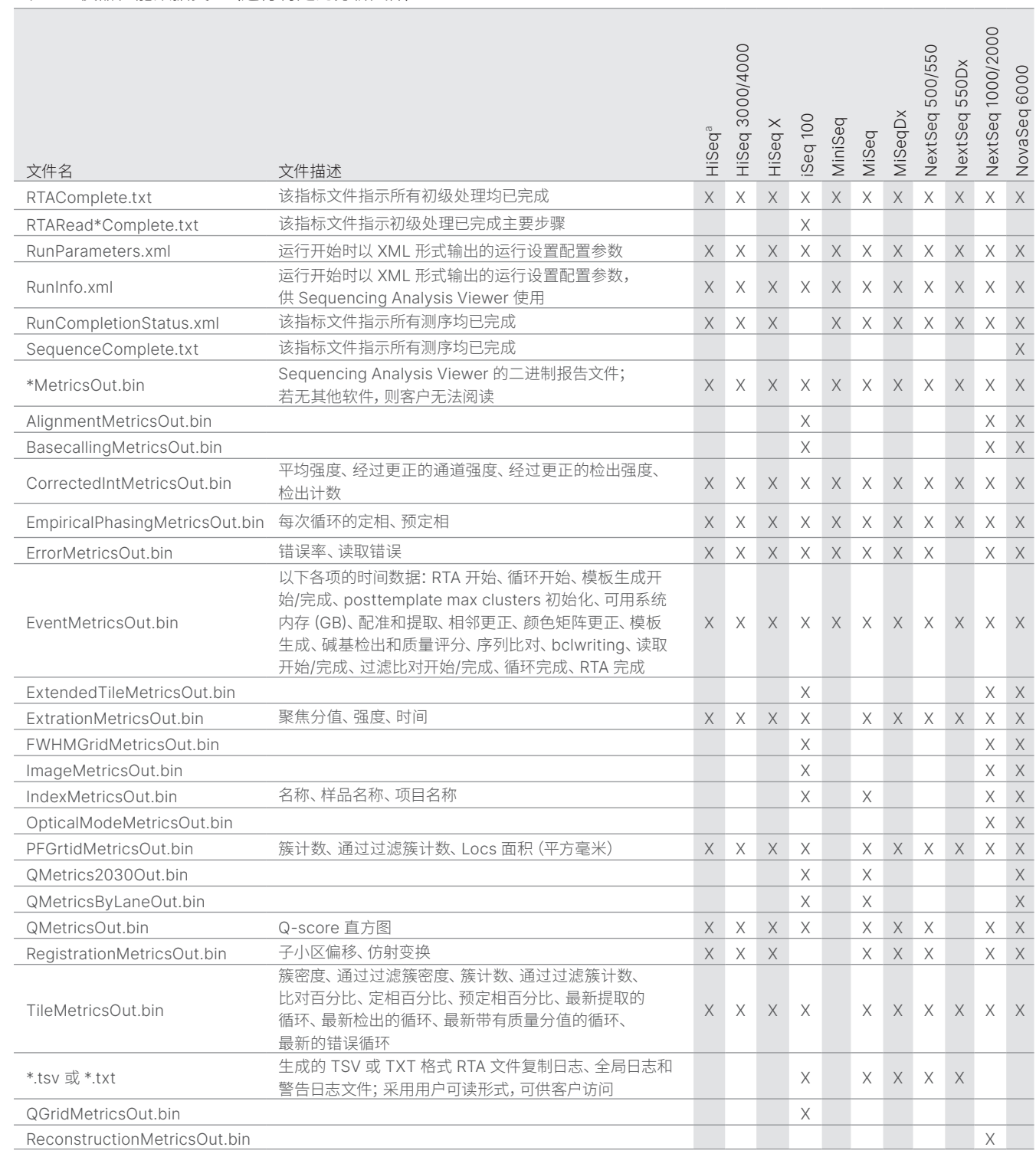

#### 表 12:仪器性能数据类型(运行特定的分析文件)

## <span id="page-15-0"></span>参考资料

- 1. Microsoft Security Response Center [\(msrc.microsoft.com\)](https://msrc.microsoft.com/)。2022 年 7 月 12 日查阅。
- <span id="page-15-1"></span>2. 美国国家标准与技术研究院。高级加密标准 (AES) [\(csrc.nist.gov/publications/detail/fips/197/final\)](https://csrc.nist.gov/publications/detail/fips/197/final)。2001 年 11 月 1 日发布。 2022 年 7 月 12 日查阅。
- <span id="page-15-2"></span>3. Amazon。AWS:ISO/IEC 27001:2013 ([aws.amazon.com/compliance/iso-27001-faqs/](https://aws.amazon.com/compliance/iso-27001-faqs/))。2022 年 7 月 12 日查阅。
- <span id="page-15-3"></span>4. Illumina。(2018) BaseSpace Sequence Hub Security and Privacy(BaseSpace Sequence Hub 安全和隐私)[\(illumina.com/](https://support.illumina.com/content/dam/illumina-marketing/documents/products/whitepapers/basespace-sequence-hub-security-and-privacy-white-paper-970-2016-020.pdf) [content/dam/illumina-marketing/documents/products/whitepapers/basespace-sequence-hub-security-and-privacy-white](https://support.illumina.com/content/dam/illumina-marketing/documents/products/whitepapers/basespace-sequence-hub-security-and-privacy-white-paper-970-2016-020.pdf)[paper-970-2016-020.pdf](https://support.illumina.com/content/dam/illumina-marketing/documents/products/whitepapers/basespace-sequence-hub-security-and-privacy-white-paper-970-2016-020.pdf))。2022 年 7 月 12 日查阅。

## illumina®

1.800.809.4566(美国免费电话)| +1.858.202.4566(电话) [techsupport@illumina.com](mailto:techsupport@illumina.com) | <www.illumina.com>

© 2022 Illumina, Inc. 保留所有权利。所有商标均为 Illumina, Inc. 或其各自所有者的财产。有关特定的商标信息,请参见 <www.illumina.com/company/legal.html>。 M-GL-01092 CHS v1.0